## **Account Creation**

• If the parent/guardian is not an Abilene ISD employee, currently has a student enrolled in any Abilene ISD school (including early childhood) and does not already have an account in TEAMS, then an account needs to be created from the following website <a href="https://teams.abileneisd.org/selfserve/parent">https://teams.abileneisd.org/selfserve/parent</a> or by <a href="clicking here">clicking here</a>. Click on "New User, please register" and complete the account creation form using information from one of your students currently enrolled in an Abilene ISD school. Remember the User ID and Password you create. You will need them to login to the new student registration website and to access the parent link above to view grades/attendance/etc. of your currently enrolled students throughout the school year. [There is a help video on the webpage link above for assistance in creating a parent account using information from a surrently enrolled students.]

New Users, Hease register.

Existing Users, please sign-in.

Login
User ID:
Password:

<u>S</u>ign On

Forgot Password

Forgot User ID

Change Password

currently enrolled student.]

If you have an account in TEAMS, but just forgot your User ID or Password, access the parent link above, click on "Existing Users, please sign-in" and click on the Forgot User ID/Forgot Password button.

If the parent/guardian is not an Abilene ISD employee, does not have any students
 currently enrolled in any Abilene ISD school (including early childhood) and does not
 already have an account in TEAMS, then <u>click here</u> or access
 <a href="https://teams.abileneisd.org/registration">https://teams.abileneisd.org/registration</a> and click on the Register New User link.

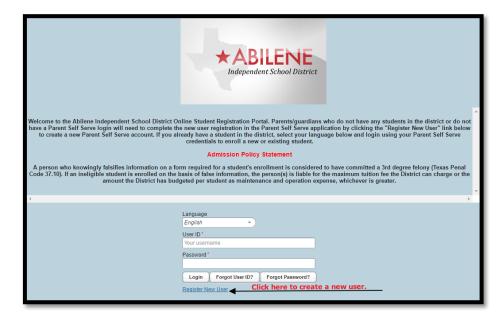

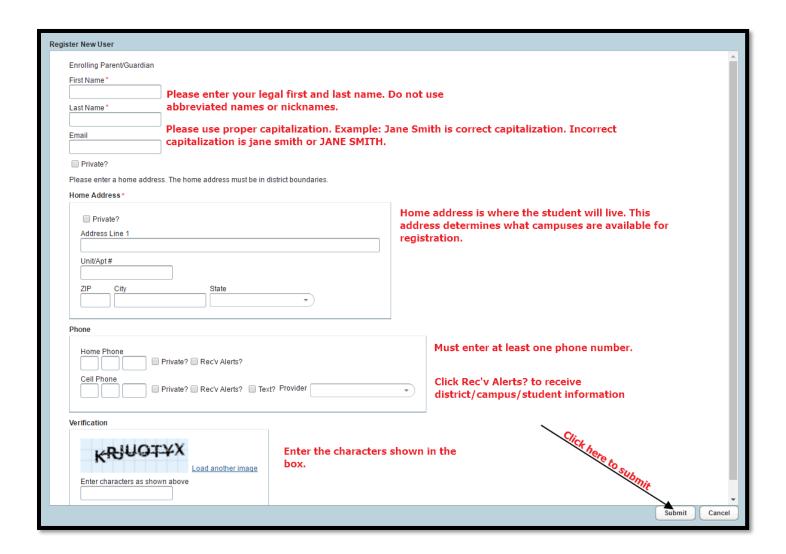

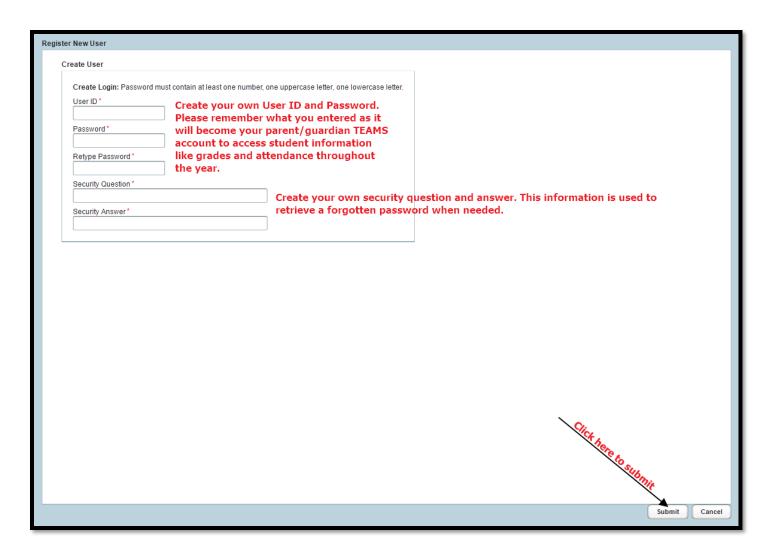

After the account was successfully created you will see this pop-up window.

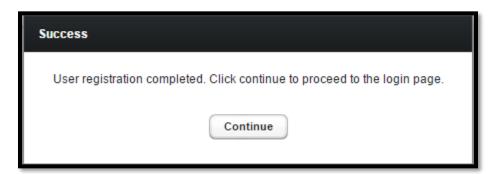

Click Continue and you can login with your new account to register a student.

Write down your TEAMS User ID and password you just created. You will need it to login to register a new/returning student. This same account will be used to check grades, attendance, health log, discipline occurrences, etc. throughout the school year.